# **A WEB BASED SYSTEM FOR BCS PREPARATION BY**

## **S. M. SHAFIQUL ISLAM ID: 133-15-2925**

This Report Presented in Partial Fulfillment of the Requirements for the Degree of Bachelor of Science in Computer Science and Engineering

> Supervised By **Ms. Nazmun Nessa Moon** Assistant Professor Department of CSE Daffodil International University

> Co-Supervised By **Dr. Fernaz Narin Nur** Assistant Professor Department of CSE Daffodil International University

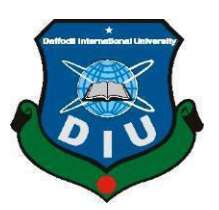

## **DAFFODIL INTERNATIONAL UNIVERSITY DHAKA,BANGLADESH**

### **MAY 2018**

©Daffodil International University i

#### **APPROVAL**

This Project titled "A Web Based System for BCS preparation", submitted by S.M.Shafiqul Islam to the Department of Computer Science and Engineering, Daffodil International University, has been accepted as satisfactory for the partial fulfillment of the requirements for the Degree of Bachelor of Science in Computer Science and Engineering and approved as to its style and contents. The presentation has been held on  $7^{\text{th}}$  May, 2018.

#### **BOARD OF EXAMINERS**

Dr. Syed AkhterHossain Professor and Head Department of Computer Science and Engineering Faculty of Science & Information Technology Daffodil International University

Dr. SheakRashedHaiderNoori **Associate Professor and Associate Head** Department of Computer Science and Engineering Faculty of Science & Information Technology Daffodil International University

7 aldit ?

Md. ZahidHasan **Assistant Professor** Department of Computer Science and Engineering Faculty of Science & Information Technology Daffodil International University

Dr. Mohammad ShorifUddin Professor Department of Computer Science and Engineering Jahangirnagar University

Chairman

**Internal Examiner** 

**Internal Examiner** 

**External Examiner** 

©Daffodil International University ii

#### **DECLARATION**

I hereby declare that, this project has been done by us under the supervision of Nazmun Nessa Moon, Assistant Professor, Department of CSE, Daffodil International University. I also declare that neither this project nor any part of this project has been submitted elsewhere for award of any degree or diploma.

**Supervised by:** 

Ms. Nazmun Nessa Moon **Assistant Professor** Department of CSE Daffodil International University

Co-Supervised by:

**Dr.Fernaz Narin Nur Assistant Professor** Department of CSE Daffodil International University

Submitted by:

Shabiquel

(S.M.Shafiqul Islam) ID: 133-15-2925 Department of CSE Daffodil International University **ODaffodil International University** 

щ

#### **ACKNOWLEDGEMENT**

First I express my heartiest thanks and gratefulness to almighty God for His divine blessing makes me possible to complete the final year project/internship successfully.

I really grateful and wish my profound our indebtedness to **Ms. Nazmun Nessa Moon**, **Assistant Professor**, Department of CSE Daffodil International University, Dhaka. Deep Knowledge & keen interest of my supervisor in the field of "**A Web Based System for BCS** preparation" to carry out this project. His endless patience, scholarly criticism ,continual encouragement, constant and energetic supervision, constructive criticism , valuable advice ,reading many inferior draft and correcting them at all stage have made it possible to complete this project.

I would like to express my heartiest gratitude to **Prof. Dr. Syed Akhter Hossain** and Head of the Department of CSE, for his kind help to finish my project and also to other faculty member and the staff of CSE department of Daffodil International University.

I would like to thank our entire course mate in Daffodil International University, who took part in this discuss while completing the course work.

Finally, I must acknowledge with due respect the constant support and patients of my parents.

#### **ABSTRACT**

This project titled "**A Web Based System For BCS Preparation**" is a design of an Online Exam platform, aimed at justifying the eligibility for BCS exam preparation. The platform is conceived as a online based learning and testing place. On the educational level it makes use of a number of security concepts, which are expected to increase students' fairness in learning by not allowing them to be out of focus from the system during the exam time. I design this project by web design tools such as html5, css3, jQuery, bootstrap and our backend design by some backend development tools such as PHP, xamp, live server etc.

## **TABLE OF CONTENTS**

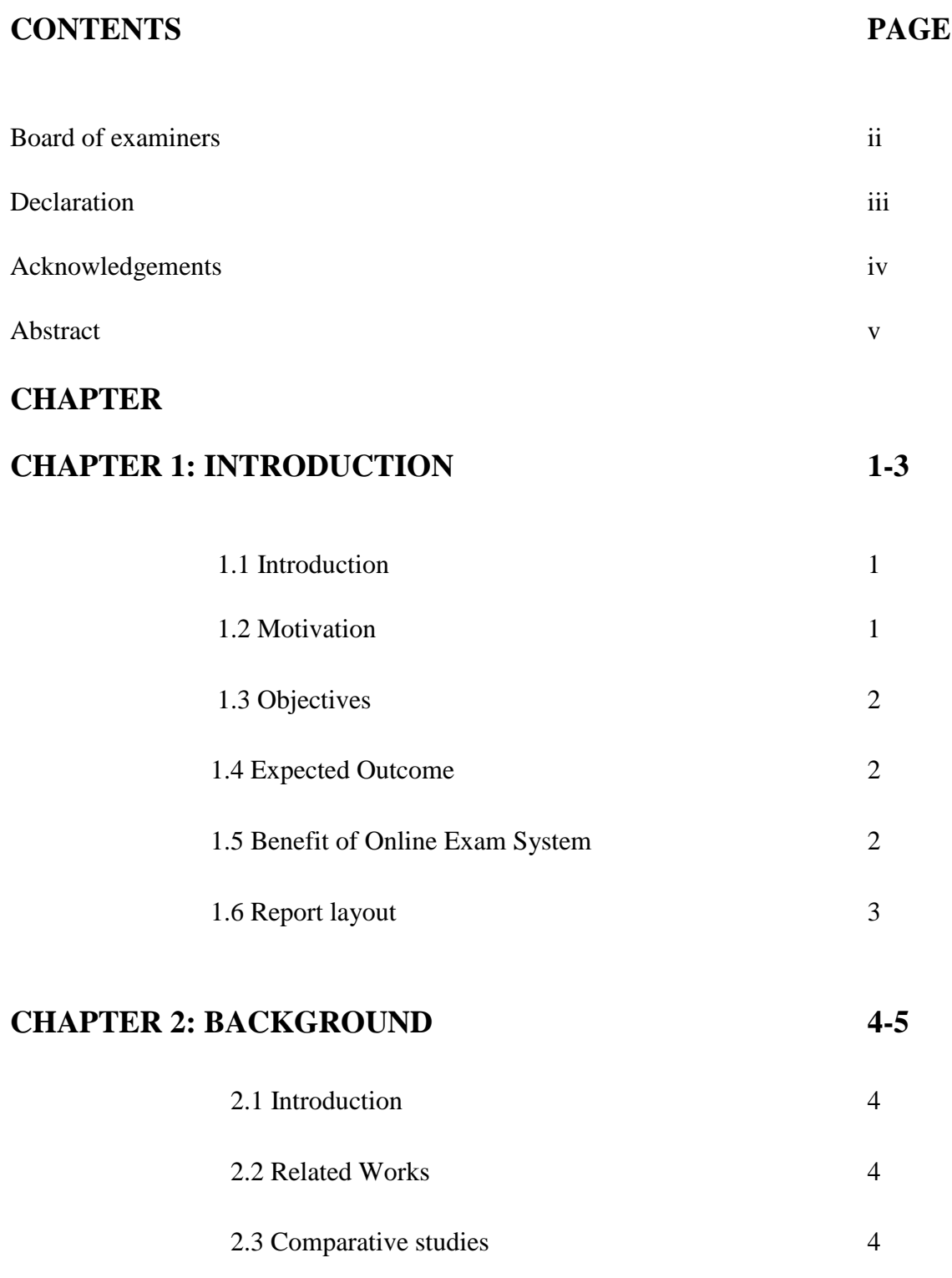

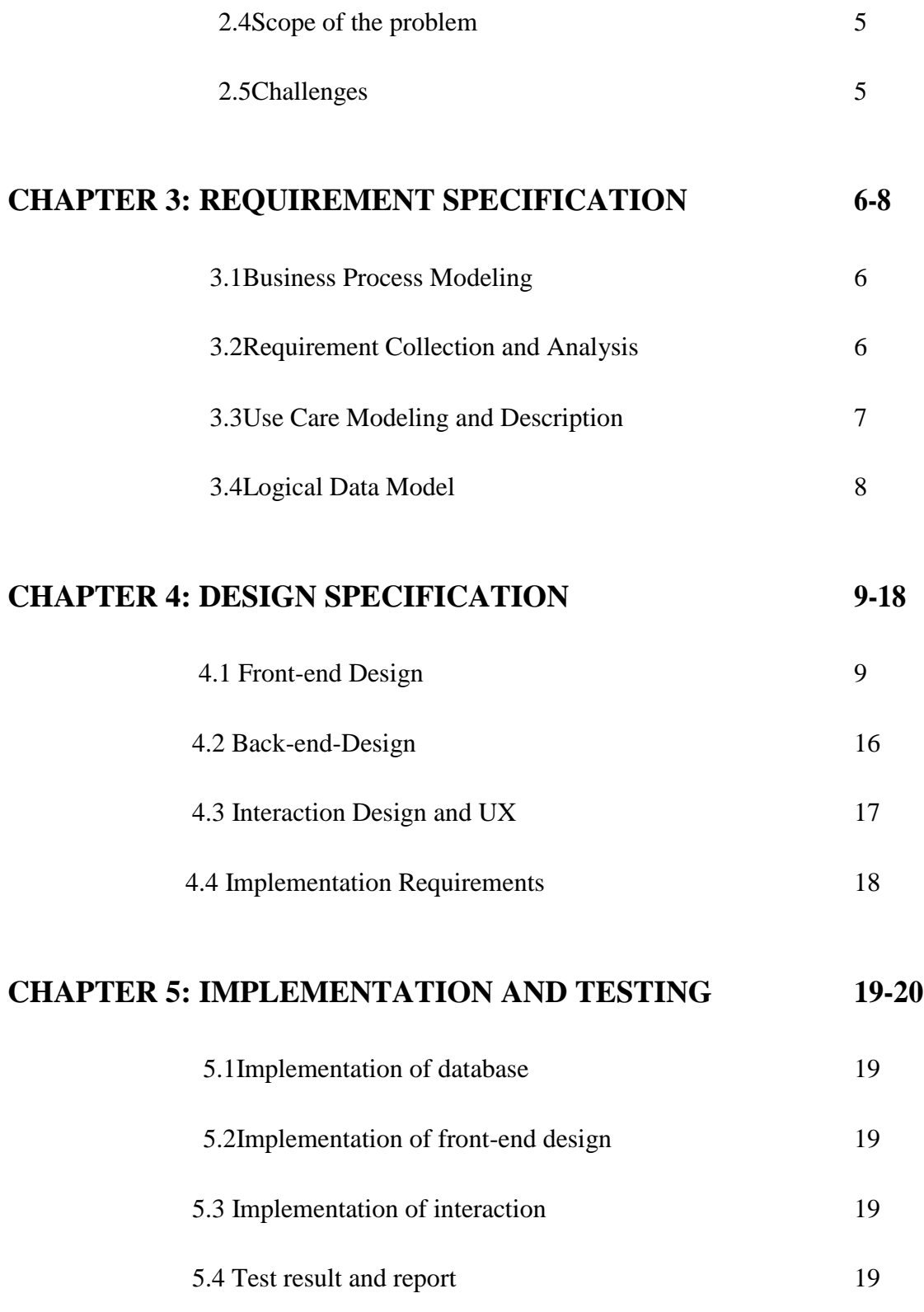

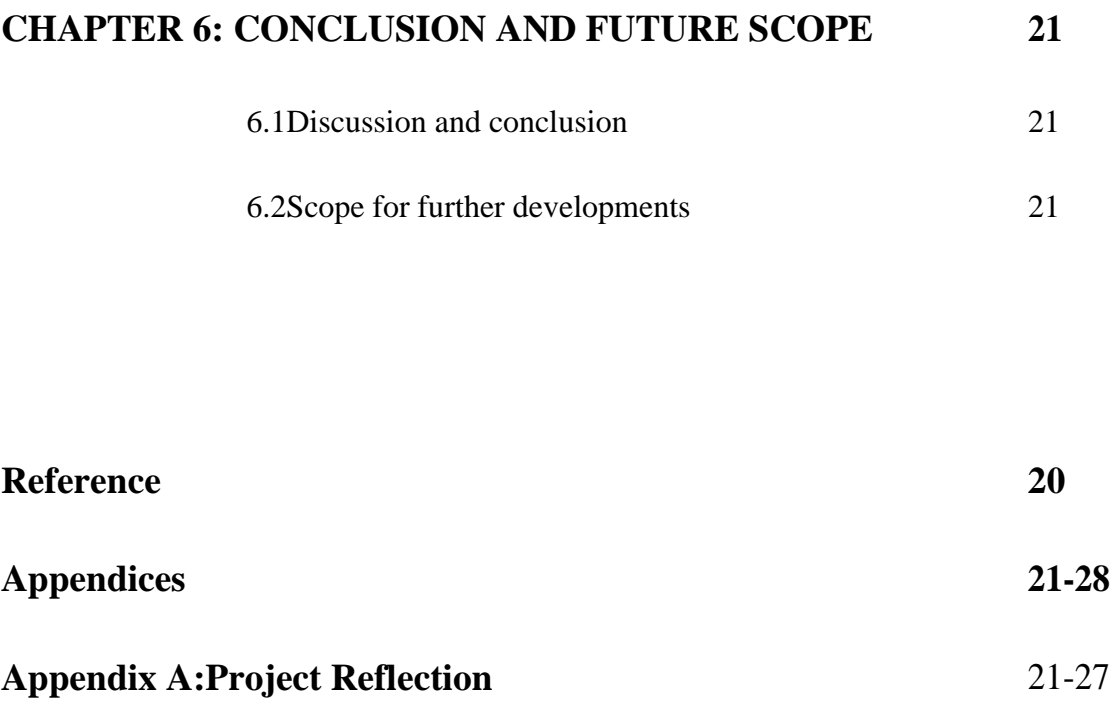

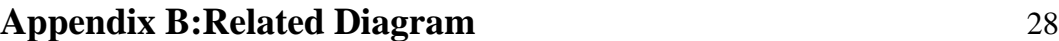

## **LIST OF FIGURES**

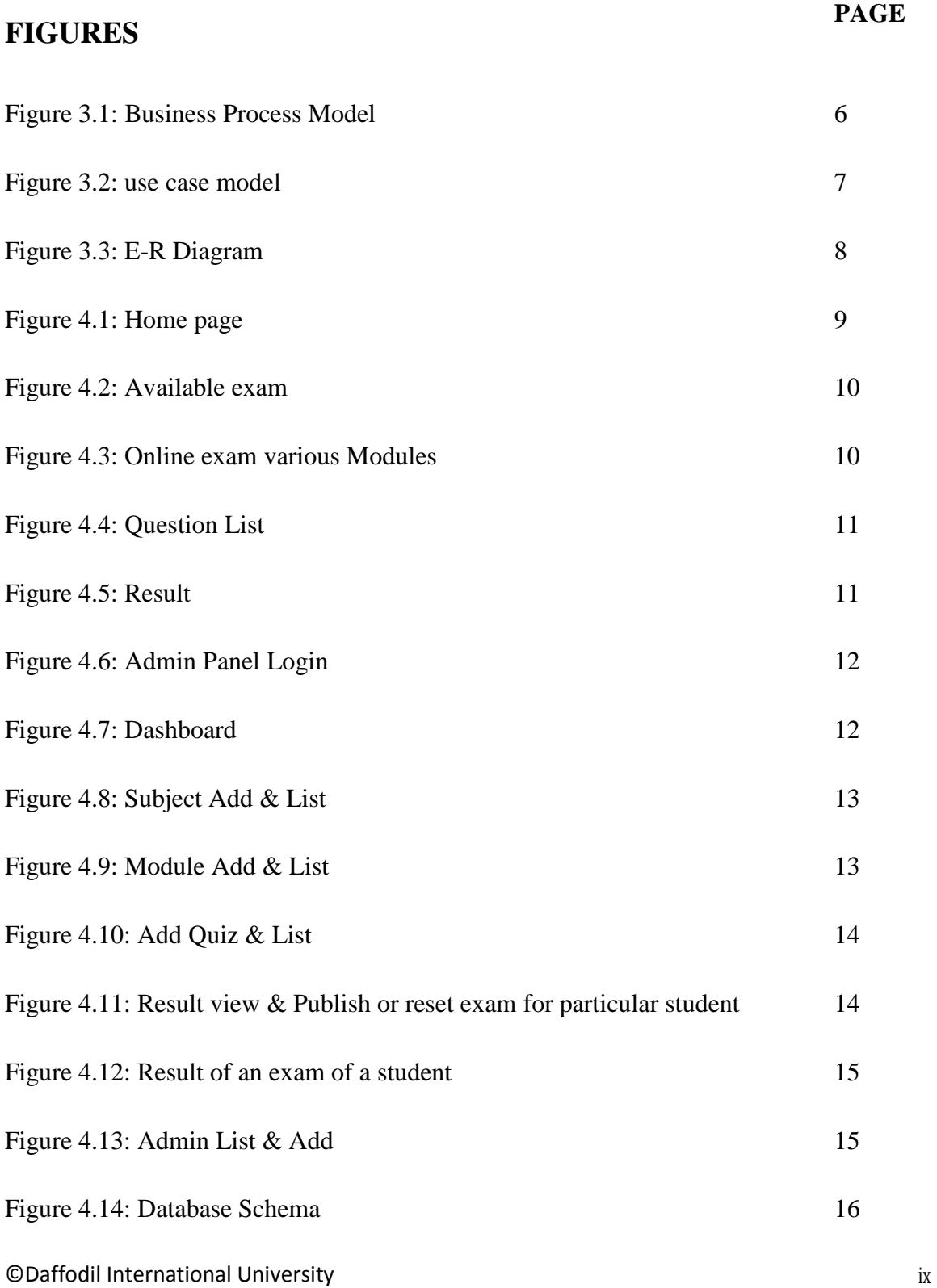

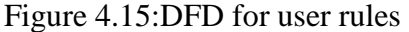

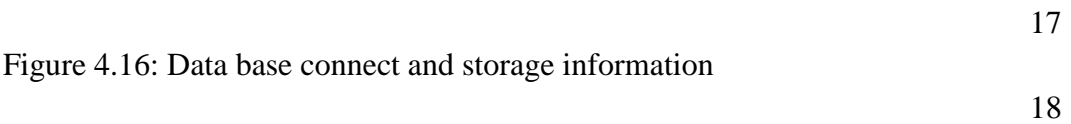

## **CHAPTER 1 INTRODUCTION**

### **1.1 Introduction**

This document will propose all features and procedures to develop the system. This document specially containing details about objectives, scope limitation, process model, primary requirements, team development, possible project risks, project schedule, and finally monitoring and reporting mechanisms.

On-line exam system is very useful for Educational Institute to prepare an exam, safe the time that will take to check the paper and prepare mark sheets. It will help the Institute to testing of students and develop their skills. But the disadvantages for this system, it takes a lot of times when you prepare the exam at the first time for usage. And we are needs number of computers with the same number of students.

The effective use of "A Web Based System for BCS Preparation ", any Educational Institute or training centers can use it to develop their strategy for putting the exams, and for getting better results in less time.

### **1.2 Motivation**

Nowadays internet is available everywhere and day by day it is becoming popular in Bangladesh. So people are moving towards the online systems rather than conventional systems. Digital technology are becoming the necessary part of our life. Life is becoming easier day by day. In education the effect of technology is tremendous. It made information available anywhere anytime and made students to gather knowledge easily. But students get a few place to justify their knowledge domain or test their preparation for any kinds of public exams. That's why my Online Exam System is developed to help them. They will get easy and free of cost exam platform.

#### **1.3 Objectives**

To make an easy platform for a person who wants to give online BCS preparation exam and justify their eligibility.

To sit for exam from anywhere any time, so it will reduce their valuable time. To allow each person can sit for different module.

To allow a person to create their profile and sit for available exams for free of cost.

To maintain quality of exams standard.

### **1.4 Expected Outcome**

Quality full exam platform.

Collaboration with students and

teachers A rich question bank.

Large database of student information.

#### **1.6 Report layout**

The report arranges as follows –

Chapter-1 describe introduction, motivation, objectives and expected outcome. Chapter-2 introduction, related works, comparative studies, scope of the problem and challenges. In chapter -3 describe business process modeling, requirement collection and analysis, use modeling and description and design requirement. Chapter -4 described front-end design, back-end design, interaction design and UX and Implementation requirement. In chapter -5 will describe implementation of database, implementation of front-end design and implementation of interactions, testing implementation and test results and reports. In chapter -6 described conclusion and future scope.

#### **CHAPTER 2**

#### **BACKGROUND**

#### **2.1 Introduction**

**"A web based system for BCS preparation"** is a system which is based on web application and operates through internet. Over populated country like Bangladesh where poverty and lack of education is common problem. So it is difficult to get an opportunity to sit for exam any time whenever he needs without any cost. Though there are several paid services but it is very difficult for the people like our country. My system will give them an opportunity to sit for exam anytime and anywhere without any cost. It will be an web application so that people can be able to access it through internet and there will be no constraints to be admitted.

#### **2.2 Related Works**

In our country and see other country in worldwide how they provide this kinds of service online. I followed many websites like udemy.com [1], codeacademy.com [2], codezenbd.com [3], onlinequizcreator.com,[5] onlinequizarea.com[6] etc. I collected information from various LMS development companies and educational institutions how they develop and maintain the exams and institutions what do they expects from this kinds of system.

#### **2.3 Comparative studies**

I see many websites that how they provide this service. I found a couple of websites those who are providing this kinds of service and I found some drawback of them. Most of them provide paid service and most of them have some limited subjects questions only.

But my system will have almost every subject and it will be flexible for that kind of purpose.

### **2.4 Scope of the problem**

On-line Exam system is designed for Educational Institutes (like coaching center, Universities, training centers ) and it will be available for anyone. The system handles all the operations, and generates reports as soon as the test is finish, that includes name, time spent to solve the exam. Allow student to see or display his answers after the exam is finish. The type of questions is only multiple choice or true and false.

#### **2.5 Challenges**

Here are some challenges which are difficult to overcome. The main challenge is people engagement. People of developing country like Bangladesh are not so concerned about these things and it really difficult to engage them digital or online system. Moreover costs maintain is a challenge for me.

#### **CHAPTER 3**

### **REQUIREMENT SPECIFICATION**

#### **3.1 Business Process Modeling**

In my system examiner set questions and system admin maintain the system and finally candidates take part the exam. The following figure 3.1 shows business process model.

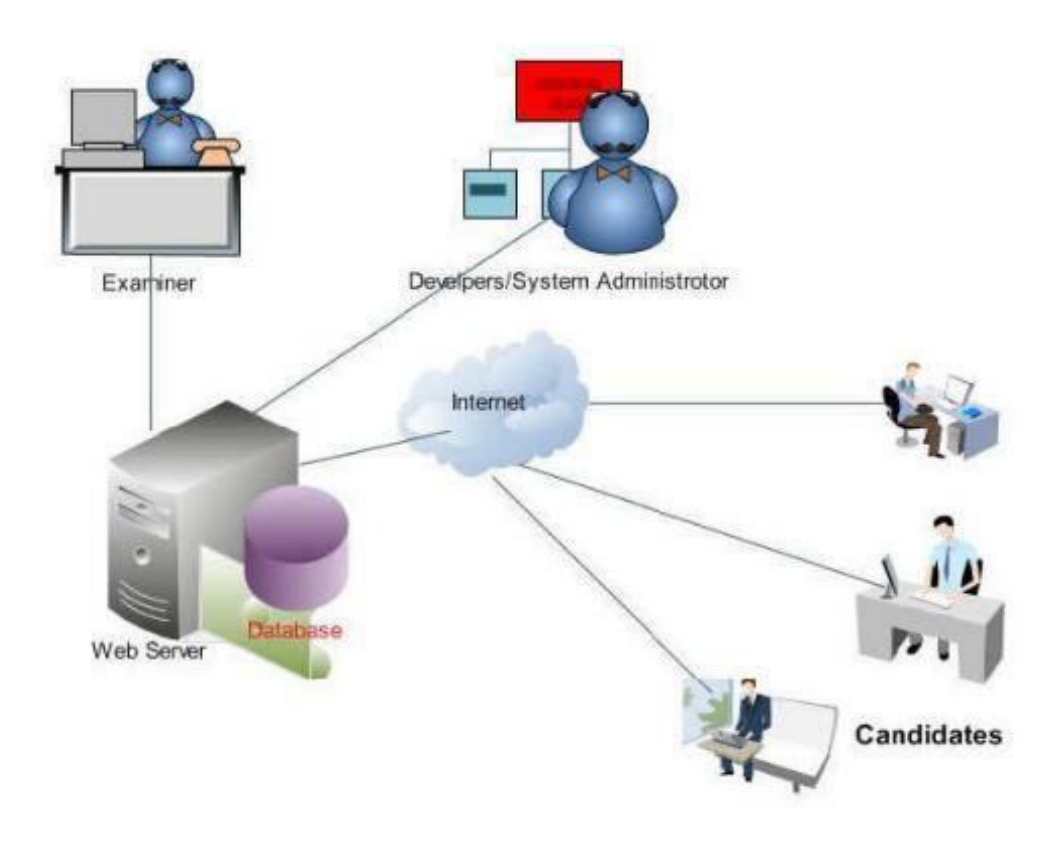

Figure 3.1: Business Process Model

## **3.2 Requirement Collection and Analysis**

Project must be planned and executed to process data timely and create viable solutions that are both relevant and realistic. To meet these goals, every project must begin with a fully vetted and approved requirement specification. This project is a complex project. ©Daffodil International University 5

Requirements are typically multifaceted, covering technical, financial and operational elements and are also perception, bias and stakeholder interests. As such requirements collection process must incorporate and address all these realistic to indentify requirements at all levels and perceptions.

### **3.3 Use Care Modeling and Description**

The use case model is necessary to give a top view of our proposed system and make me understand how the system will be working. The following Figure 3.2 shows the use case model of this system.

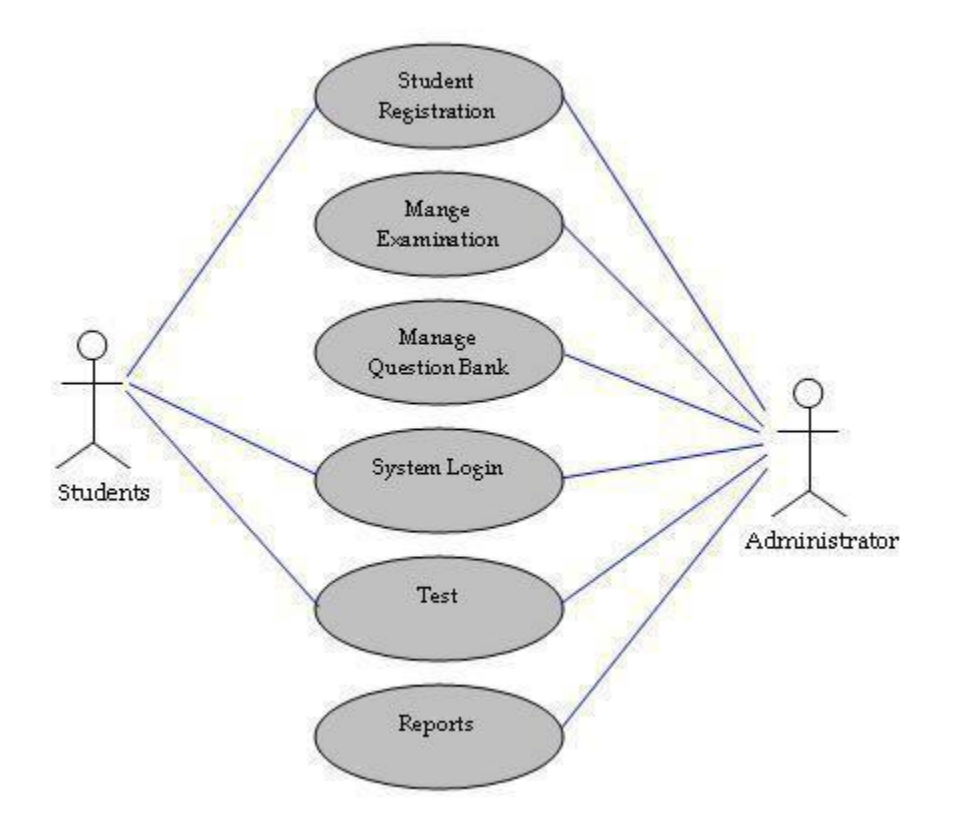

Figure 3.2: use case model.

#### **3.4 Logical Data Model**

A logical data models represents the structure of a domain of information. They are diagrammatic in nature and are most typically used in business processes that seek to capture think of importance to an organization and how they relate to one another. once ©Daffodil International University 6

validated and approved, the logical data model become the basis if a physical data model and form the design of a database. Following Figure 3.3 shows logical data model of my system.

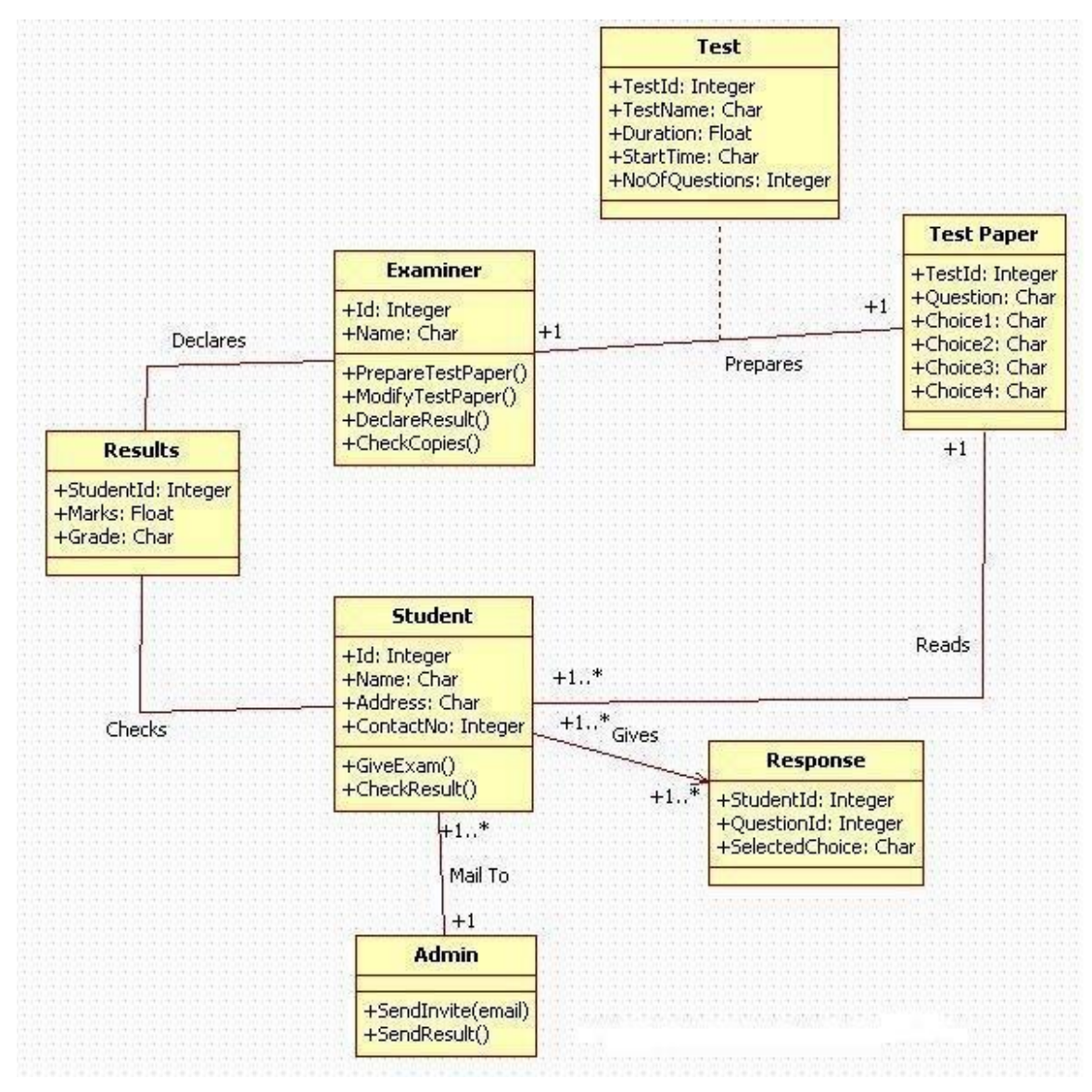

Figure 3.3: Logical Data model

# **CHAPTER 4 DESIGN SPECIFICATION**

### **4.1 Front-end Design**

**Home page:** This is my home page when user goes to address then he will be redirected to my main page. In this page I include a login form and my logo to make a student login his profile or create new account.

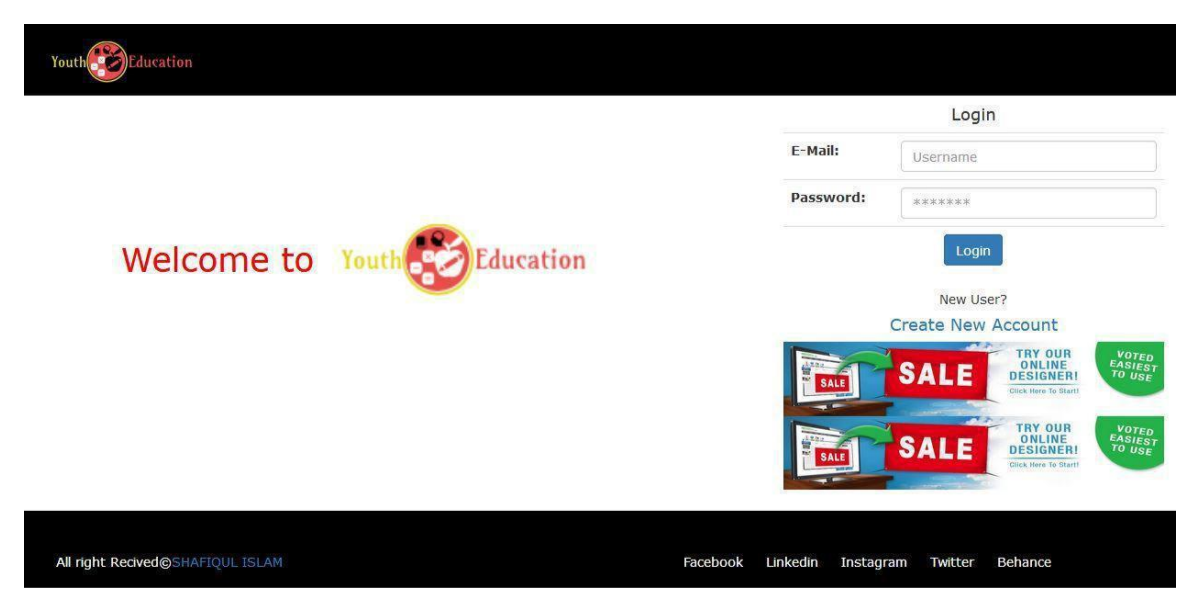

Figure 4.1: Home page

**Profile page:** Contain profile information of a student, exam taken or available exam for him.

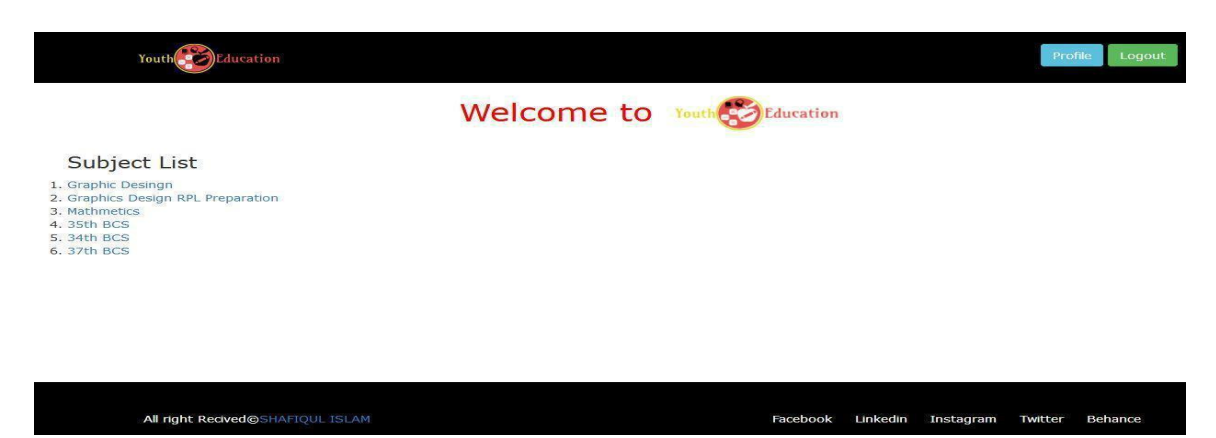

Figure 4.2: Available exam

**Exam Modules:** In this page I will create one exam but various module that a examiner can understand that he has weaknesses in a subject. The following figure 4.3: Online exam various Modules

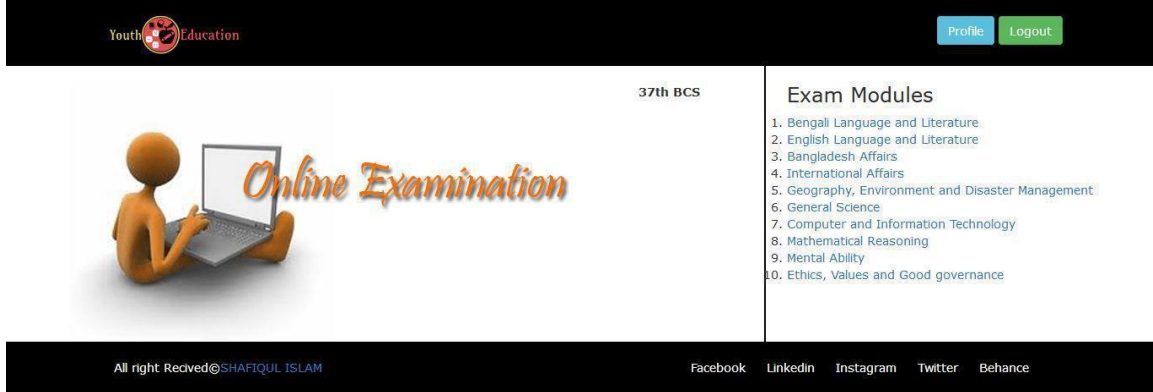

Figure 4.3: Online exam various Modules

**Exam Modules:** This is my online exam page where the examiner take a exam and one the exam time he also show the other subject that he can take exam.

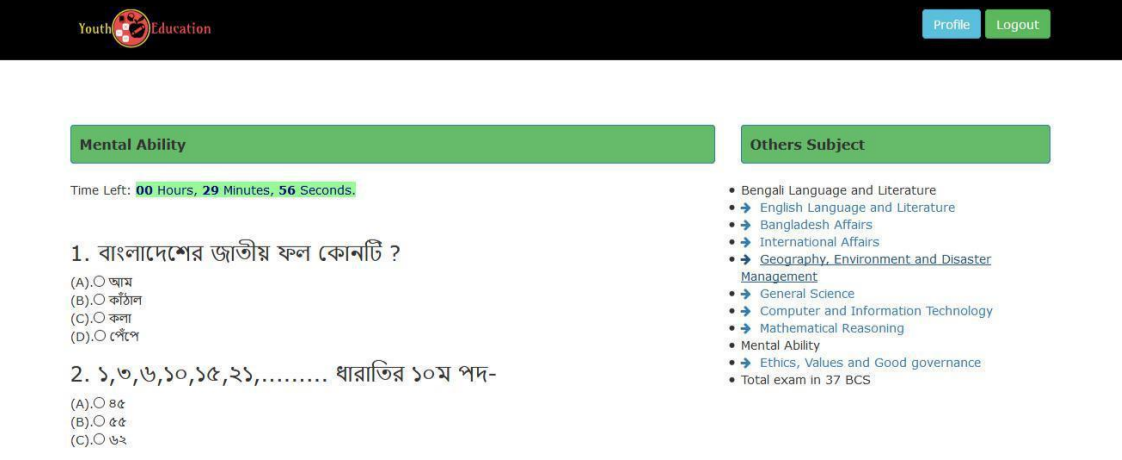

Figure 4.4: Question List

**Result of an exam of a student**: After examination student can see their result and also see what is correct answer and what is wrong. That shown in figure 4.5

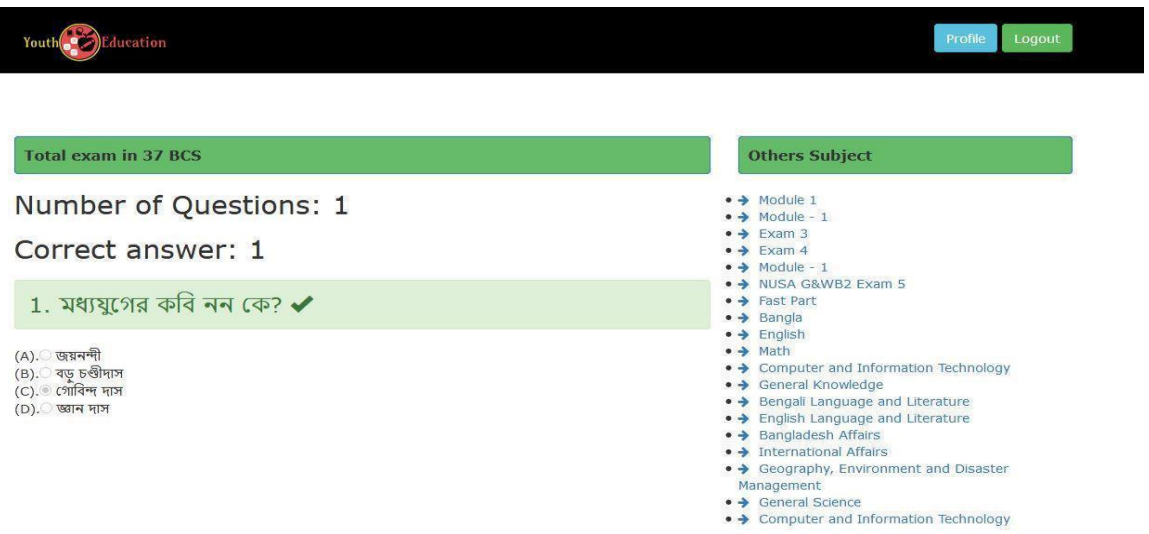

Figure 4.5: Result

**Admin Panel Login**: This page is admin login page in Figure 4.6 which is admin login with his email and password.

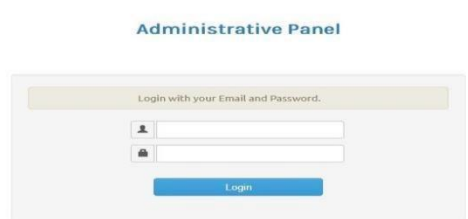

Figure 4.6: Admin Panel Login

**Dashboard**: This page is Dashboard page in Figure 4.7 which is show the total Dashboard.

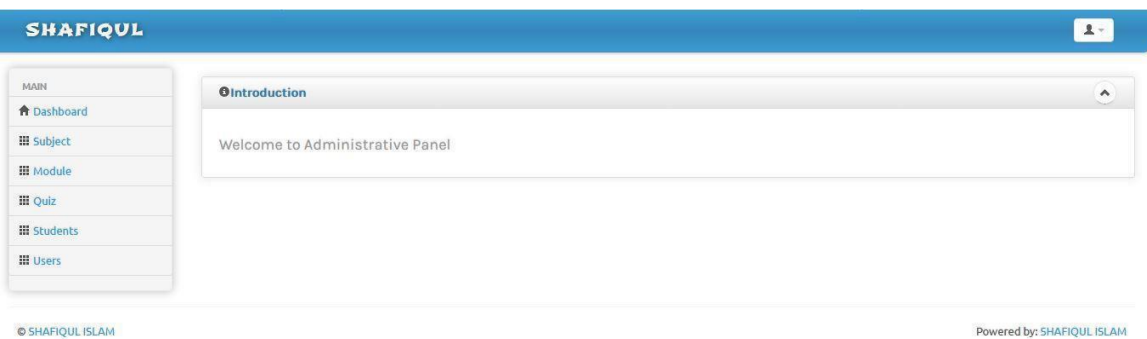

Figure 4.7: Dashboard

**Subject Add & List**: This page is Figure 4.8 create various subject add and one subject add but under one subject crate various module.

| <b><i>C</i></b> Add Subject |                                                                                                    |       |                       |
|-----------------------------|----------------------------------------------------------------------------------------------------|-------|-----------------------|
| Name                        |                                                                                                    |       |                       |
| Details                     | $\texttt{\textbf{B}max} \hspace{0.2em} \texttt{\textbf{B} \hspace{0.2em} \textbf{D} \hspace{0.2em} \textbf{B} \hspace{0.2em} \textbf{B} } \texttt{\textbf{B} \hspace{0.2em} \textbf{B} } \texttt{\textbf{B} \hspace{0.2em} \textbf{X} \hspace{0.2em} \textbf{C} \hspace{0.2em} \textbf{B} \hspace{0.2em} \textbf{B} \hspace{0.2em} \textbf{A} \hspace{0.2em} \textbf{A} } \texttt{\textbf{A} \hspace{0.2em} \text$<br>$2\pi$ |       |                       |
|                             |                                                                                                    |       |                       |
|                             | body p                                                                                                    |       |                       |
| Photo                       | No Forselasted                                                                                                    |       |                       |
| 1 Subject List              |                                                                                                    |       |                       |
| $\vee$ records per page     | Search                                                                                                    |       |                       |
| SLNn.                       | <b>Name</b>                                                                                                    | Photo | Control               |
| 长                           | Craphic Desingn                                                                                                    |       | Citate, il mateur     |
| $\mathbb{Z}$                | Graphics Design RPL Preparabion                                                                                                    |       | <b>Gibbs</b> Britains |
| $\overline{\mathbf{3}}$     | Mathmetics                                                                                                    |       | <b>Side Titules</b>   |
| $\hat{\mathbf{a}}$          | 35th BCS                                                                                                    |       | <b>Cole Brades</b>    |
| $\mathsf S$                 | 34th BCS                                                                                                    |       | <b>Citate Bitches</b> |

Figure 4.8: Subject Add & List

**Module Add & List**: On this section is create for module add and various kind of question add & List.Which shown in figure 4.9

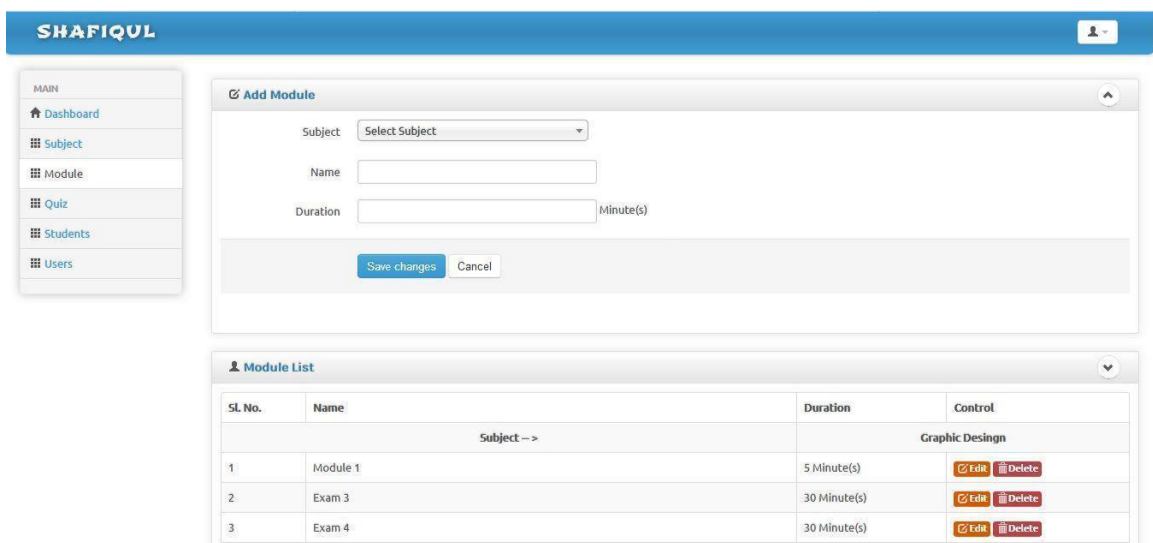

Figure 4.9: Module Add & List

**Module Add & List**: On this section is create one question and four option of right answer that is called MCQ question. That shown in figure 4.10

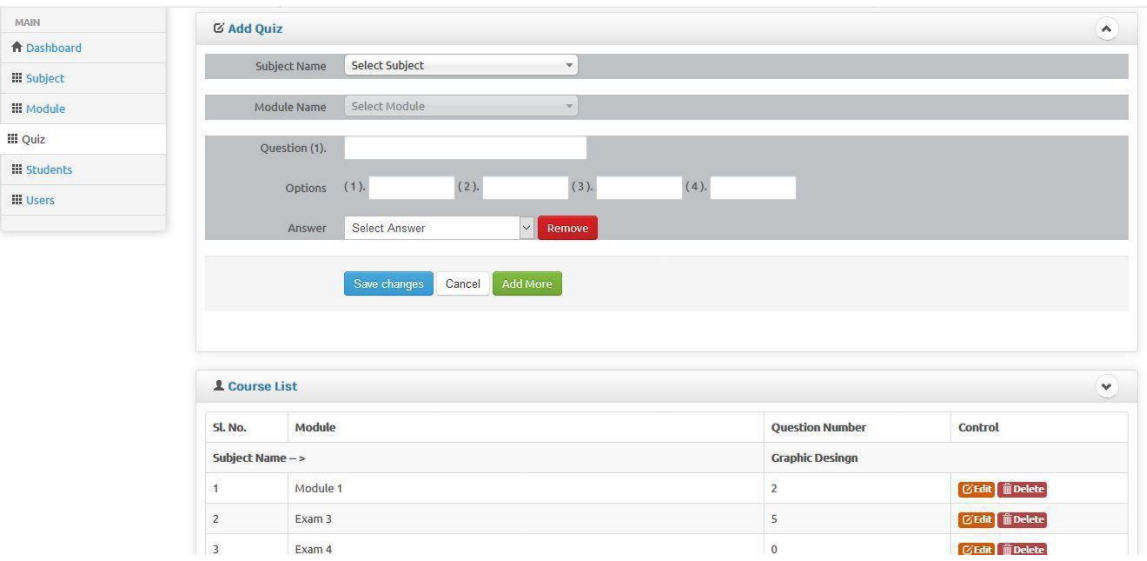

Figure 4.10: Add Quiz & List

**Result view & Publish or reset exam for particular student**: On this section admin can show result and reset exam for particular student. That shown in figure 4.11

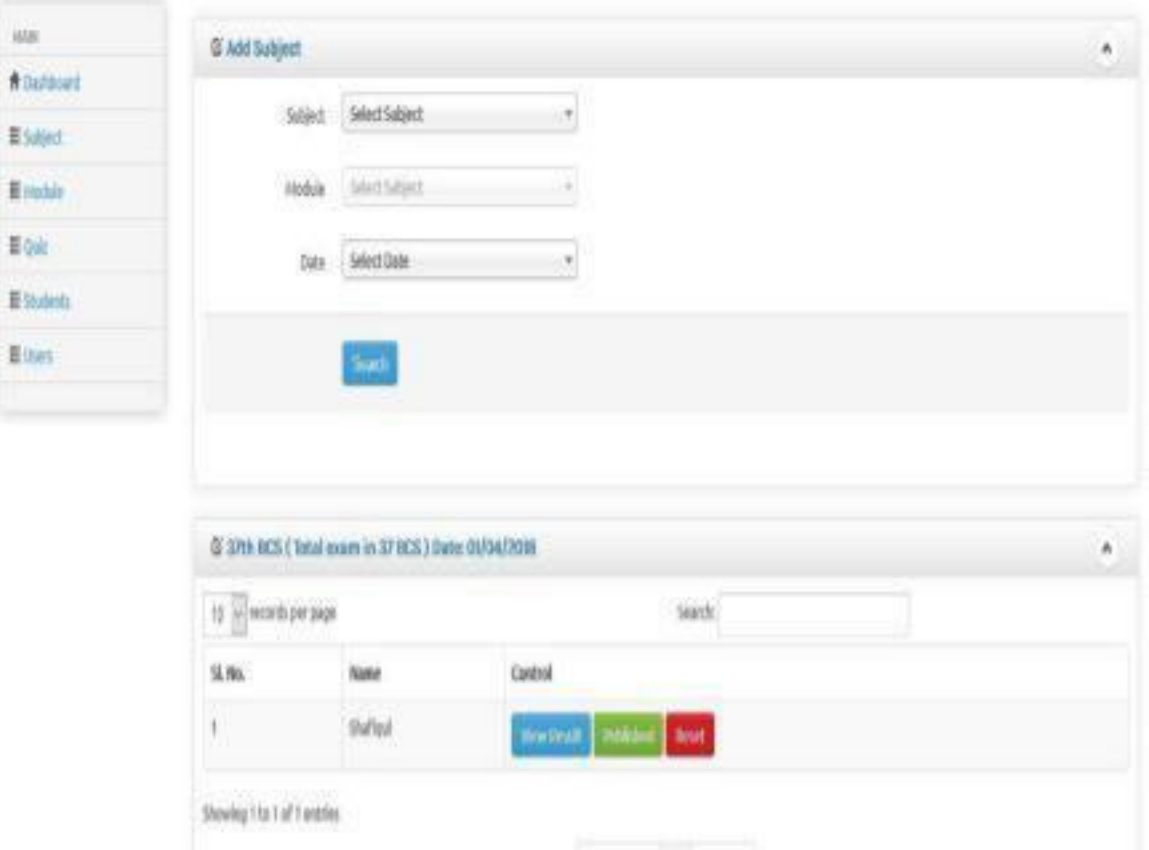

Figure 4.11: Result view & Publish or reset exam for particular student

**Result of an exam of a student**: After examination student can see their result and also see what is correct answer and what is wrong. That shown in figure 4.12

|                                                                                            | <b>Ø Shafiqui</b> 37th BCS (International Affairs) |
|--------------------------------------------------------------------------------------------|----------------------------------------------------|
| Shafiqul                                                                                   | Total Correct Answer: 3 out of 20                  |
|                                                                                            | 1. বিশ্বের সবচেয়ে বড় অর্থনৈতিক জোট কোনটি ?       |
| $(A)$ . $\circ$ EU<br>(B). WTO<br>$(C)$ . NATO<br>$(D)$ . FIFA                             |                                                    |
|                                                                                            | 2. আলফ্রেড নোবেল কী আবিষ্কার করেন ?                |
| $(A)$ . $\bullet$ ডিনামাইট<br>(B). विमु <b>९</b><br>(C). পোলিও টিকা<br>(D). কয়লা          |                                                    |
|                                                                                            | 3. হাজার হ্রদের দেশ কোনটি ?                        |
| (A). নরওয়ে<br>$(B)$ . $\bullet$ ফিনল্যাণ্ড<br>$(C)$ . ইন্দোনেশিয়া<br>(D). জাপান          |                                                    |
|                                                                                            | 4. কোথায় সেনাবাহিনী নেই ?                         |
| (A). সুদান<br>$(B)$ . সাইপ্ৰাস<br>$(C)$ . মালম্বীপ<br>$(D)$ . মালম্বীপ<br><b>ANSWER: D</b> |                                                    |

Figure 4.12: Result of an exam of a student

**Result of an exam of a student**: After examination student can see their result and also see what is correct answer and what is wrong. That shown in figure 4.12

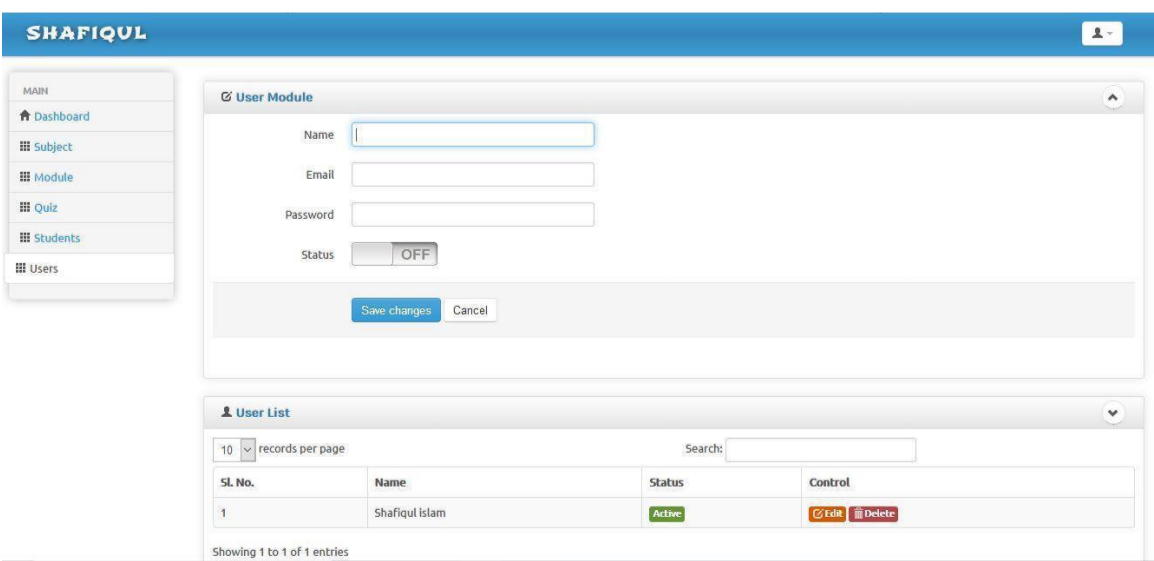

Figure 4.13: Admin List & Add

#### **4.2 Back-end-Design**

The back end is the mechanism that runs a site the user doesn't see it or straight interact with it as with client side technology, but it's always running in the background. Deliver easy functionality and information from the database in the browser. The background is the combination of database and a software writer in a server side language, which run on web servers, cloud-servers.

The back-end directly interacts with the database via an application, which pulls, save or change data.

#### **Responsibilities of the back-end design**

We use database creation, integration and management- e.g. MYSQL We use Web server technologies e.g. APACHE

We use Server-site programming language –PHP and Java script

©Daffodil International University 15

### **Database**

We create this type of database that we collect all of our information to the user and give support them fully in website. The following figure 4.12 shows database.

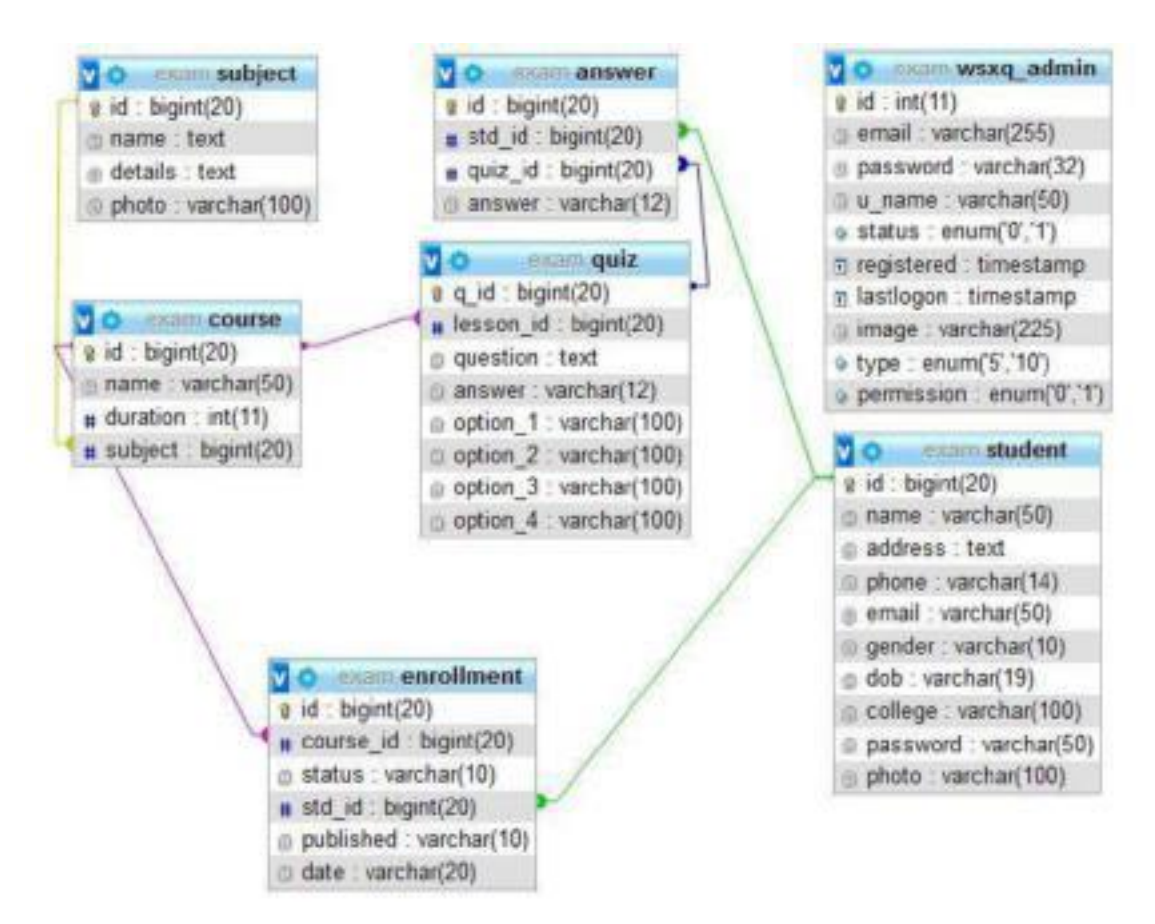

Figure 4.14: Database Schema

### **4.3 Interaction Design and UX**

In this section the sequence diagram was used to show the messages between actor and system components to login process, loan process and also invest process . These components include the create new user, services and product sell service in database. Four sequence diagrams are selected to represent this process login process, comment read and write, product service, online service and also help entrepreneur.

#### **Data storage**

Whine I serve the users and also develop my scheme than data store in very impotent for us. The following figure 4.14 shows how database connect and data store.

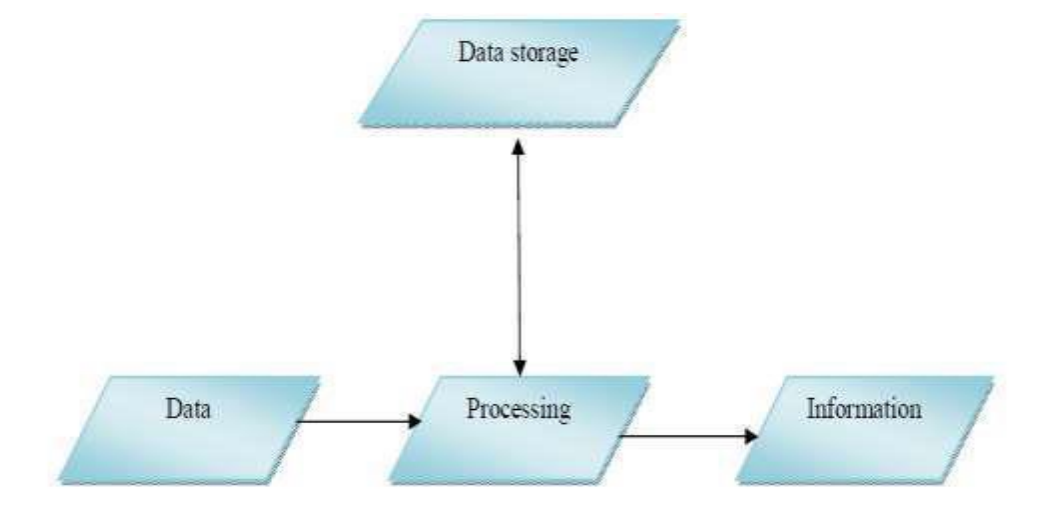

Figure 4.16: Data base connect and storage information.

#### **4.4 Implementation Requirements**

#### **Introduction**

The discussion has been already made how the system can be deployed. But we need to make a plan of what will be necessary or changes to be made for the system to run successfully.

#### **Hardware Specification**

It needs only one CPU to maintain the website. Who will be the maintainer he or she will work in his or the hosting server.

### **Software Specification**

It needs only website browser software to visit the website. But there are few applications they are needed to update the white like Dreamweaver, Photoshop and internet connection. The aim of this project is to create Online IT city system which follows the software as a service model.

# **CHAPTER 5 IMPLEMENTATION AND TESTING**

#### **5.1 Implementation of database**

The aim of this project is to create Online Exam System which are fulfill my user requirement and the database is play the most important role to fulfill the requirement. Create a database and some of table that are stores user information, exam questions, answers, enrollment information and admin information. In this project database is implemented very carefully and some of steps are bellow:

Create a smooth database that user and admin both are connected easily.

Create the specific table and ensure that table of all data that I need to connect user and user get his information fully.

Use the programming language that are easily to compare front end design

and develop in next time future.

According to the above situation, the tools that might have been chosen were PHP(CODEIGNITER), Javascript, jQuery, Ajax, and HTML for static pages. For database MYSQL.

#### **5.2 Implementation of front-end design**

A design requirement pattern is a general reusable solution to a commonly occurring problem in software design. A design pattern is not a finished design that can be transformed directly into code. In this section, I will work for how to solve a problem that can be used in many different situations.

#### **Platform and Tools**

To develop this project I have to learn the following terms:

HTML CSS Javascript jQuery Ajax APACHE MYSQL Client/Server setup Different SQL commands.

### **5.3 Implementation of interaction**

This discussion has been already made how the system can be deployed. But I need to make a plan of what will be necessary or changes to be made for the system to run successfully.

### **5.4 Test result and report**

#### **Testing**

Testing is the process that is the system is work and how this is work and catch the problem. Before the testing the system will be complete hundred percent in testing sector some of actr and data input my system and observed is this is working completely and what is the problem.

#### 5.5 Test result and report

This test result satisfies me and I can say that I work very well. So at the end I can carry out the results as benefits of usability testing to the user or the learner:

Website is better quality ©Daffodil International University 19 Easy to use this website Website is more helpful for user Easy to sit for exam Easy to set question papers Easy to get exam results More faster

# **CHAPTER 6 CONCLUSION AND FUTURE SCOPE**

### **6.1 Discussion and conclusion**

In conclusion, having access to Online Exam System has truly revolutionized and influenced our society as a whole. Some minor limitations will not be problem for this system. I expect it will play a great role in developing our education sector day by day.

#### **6.2 Scope for further developments**

This project made here only for examinations. In future here total educational contents will be available which will help students more.

## **References**

[1]Software Requirements Specification for project iTest, 2008

[2]http:// www.scribd.com/doc/33852099/on-line-examiniationsystem-project-report Tu. 21/12/2011.

[3]http://whatis.techtarget.com/definition/0,,sid9\_gci1103696,00.html, Sat. 29/10/2011.

[4]Software Requirements Specification for Problem Based Learning Module, Souman Mandal, 2010.

[5]Software Design Specification (SDS) Acropolis Course Management System, 2011

[6] IEEE Recommended Practice for Software Requirements Specifications, Software Engineering Standards Committee of the IEEE Computer Society. 1998

[7]Software Requirements Specification for PPDP Contact Management System (CMS)

[8]http://www.ehow.com/facts\_5156877\_preface-book.html**,** Sat. 29/10/2011.

[9]http://www.sil.org/lingualinks/literacy/referencematerials/glossaryofliteracyterms/Wh atIsAPreface.htm**,** Sat. 29/10/2011.

[10] http://www.deftinfosystems.com/index.php/application/e-educationsystem/online-examination-system.html, Mon. 9/1/2012.

[11] Software Requirement Specifications, Online Examination System.

©Daffodil International University 22

## **APPENDIX A: PROJECT REFLECTION**

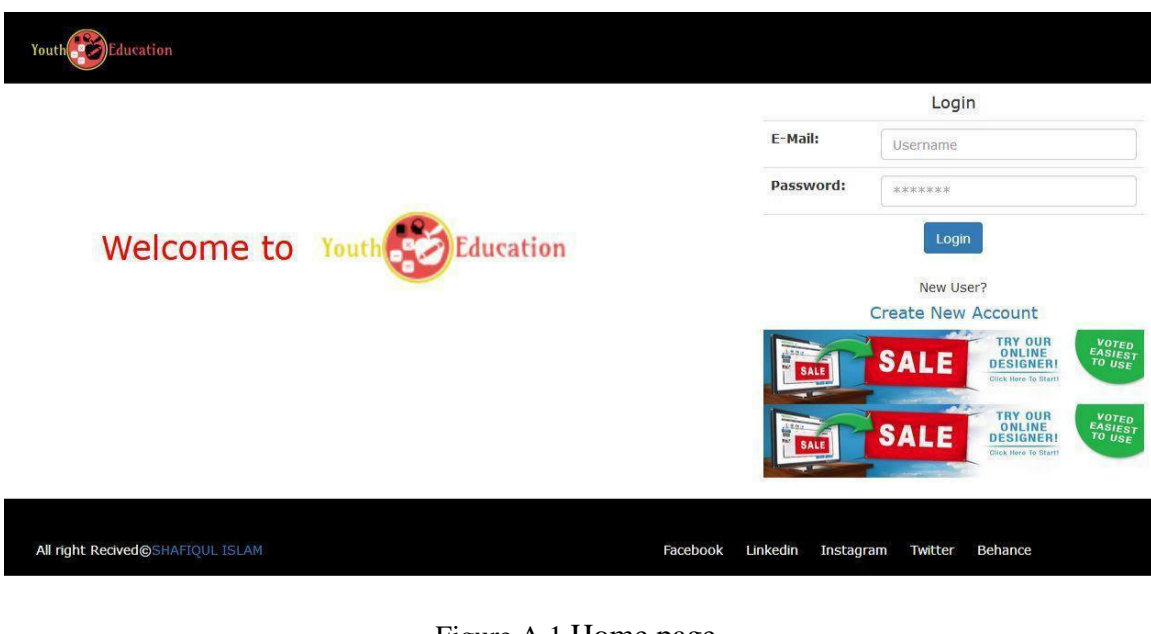

#### Figure A.1 Home page

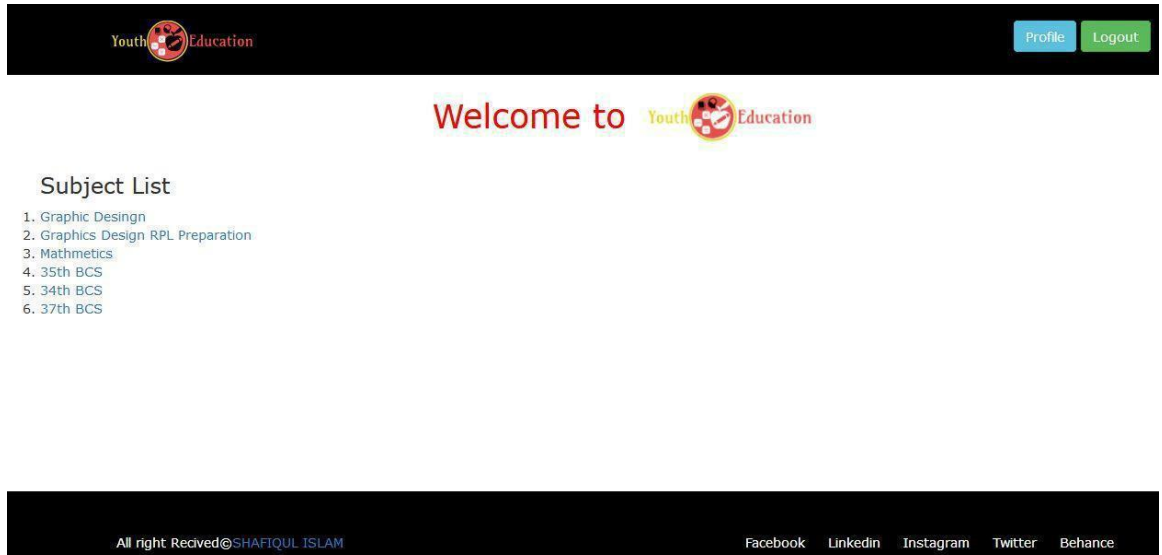

### Figure A.2 Available exam

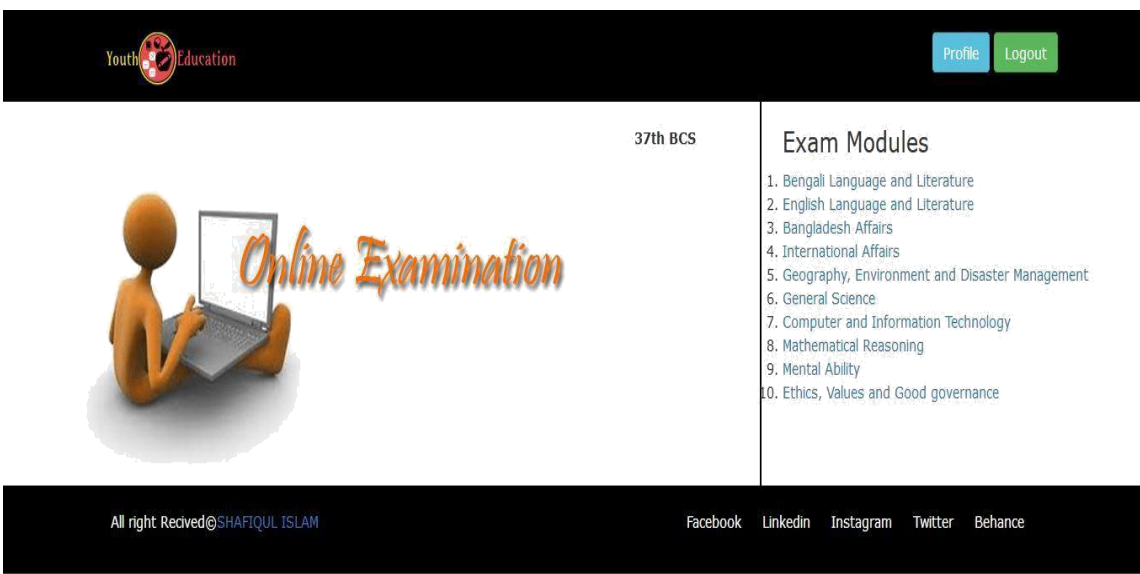

Figure A.3: Online exam various Modules

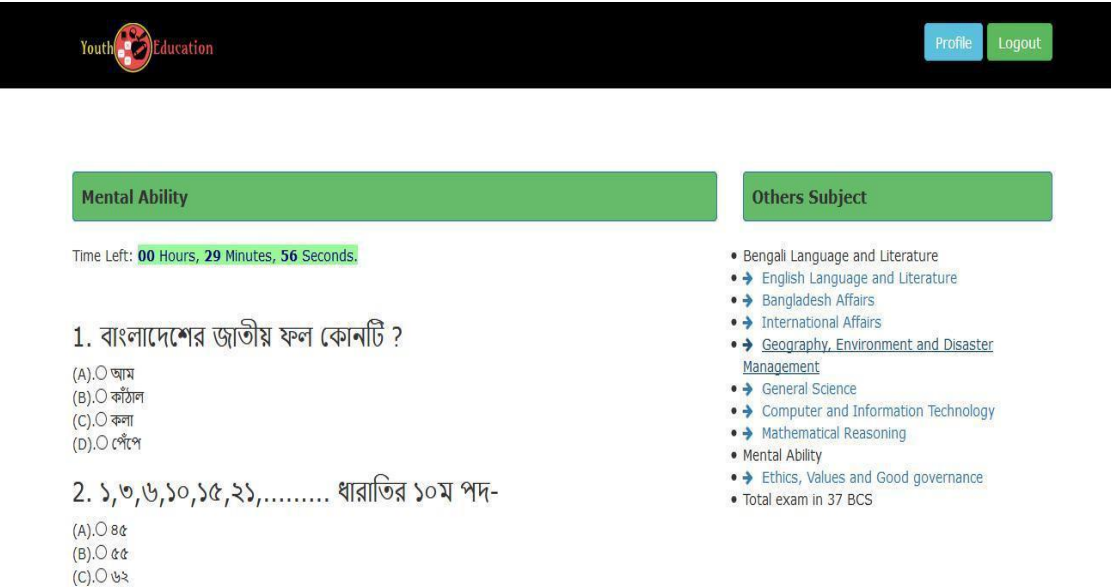

Figure A.4: Question List

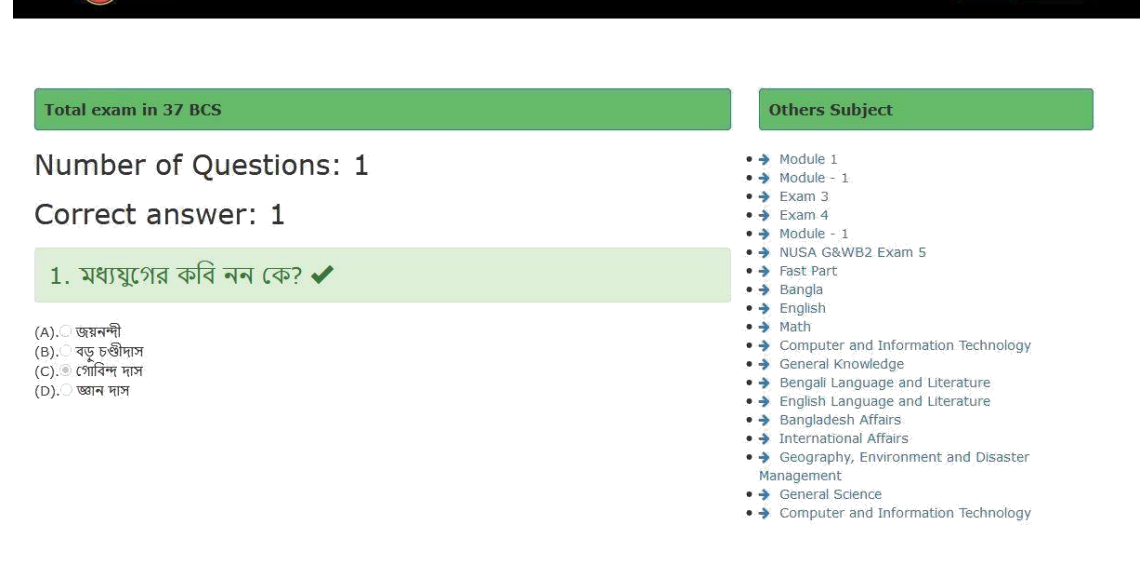

Figure A.5: Result

#### **Administrative Panel**

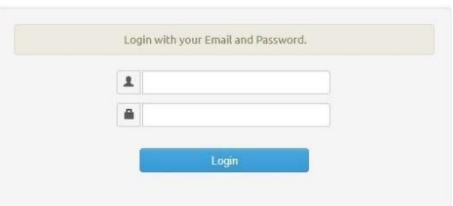

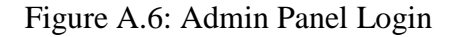

Youth Education

Profile Logout

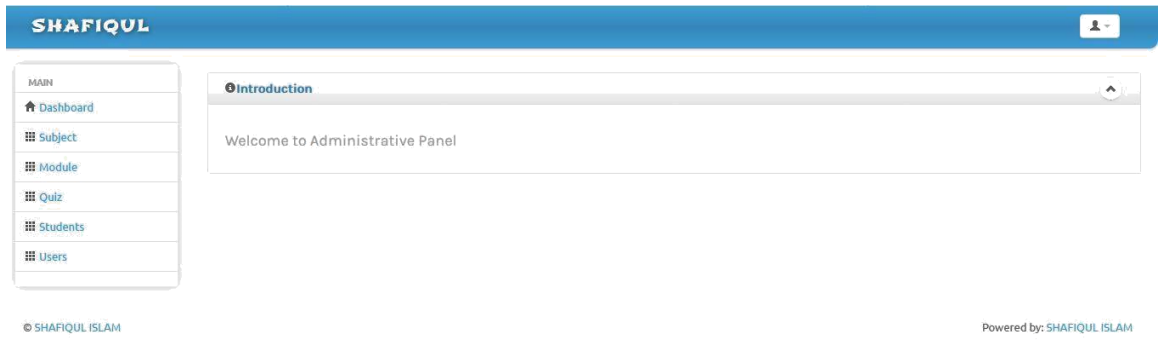

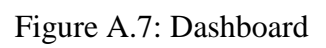

| <b>O' Add Subject</b>                     |                                 |         |       |                                             |
|-------------------------------------------|---------------------------------|---------|-------|---------------------------------------------|
| Name                                      |                                 |         |       |                                             |
| Details                                   | $\Sigma/\alpha x$               |         |       |                                             |
|                                           |                                 |         |       |                                             |
|                                           |                                 |         |       |                                             |
|                                           | body p                          |         |       |                                             |
|                                           | No File selected                |         |       |                                             |
| Photo                                     |                                 |         |       |                                             |
|                                           | Save changes<br>Cancel          |         |       |                                             |
|                                           |                                 |         |       |                                             |
| 1 Subject List<br>$\vee$ records per page |                                 | Search: |       |                                             |
|                                           | Name                            |         | Photo | <b>Control</b>                              |
|                                           | Craphic Desingh                 |         |       | <b>Citate Billades</b>                      |
|                                           | Craphics Design RPL Preparation |         |       | Citate di malato                            |
|                                           | Mathmetics                      |         |       |                                             |
| SLNn.                                     | 35th BCS                        |         |       | Clock   Il Delates<br><b>C'este Brandes</b> |

Figure A.8: Subject Add & List

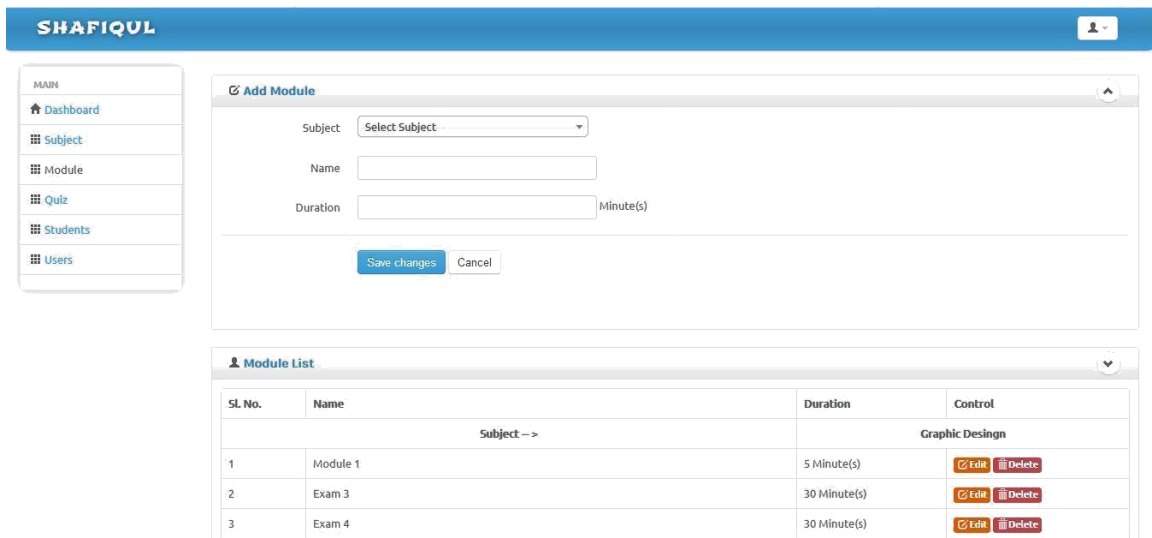

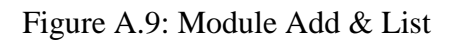

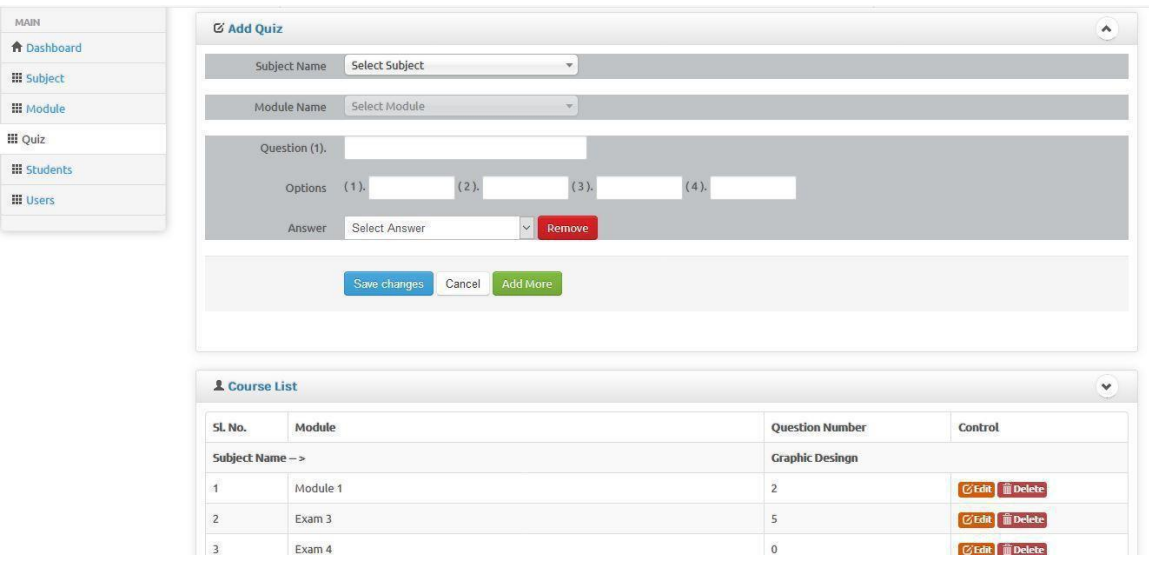

Figure A.10: Add Quiz & List

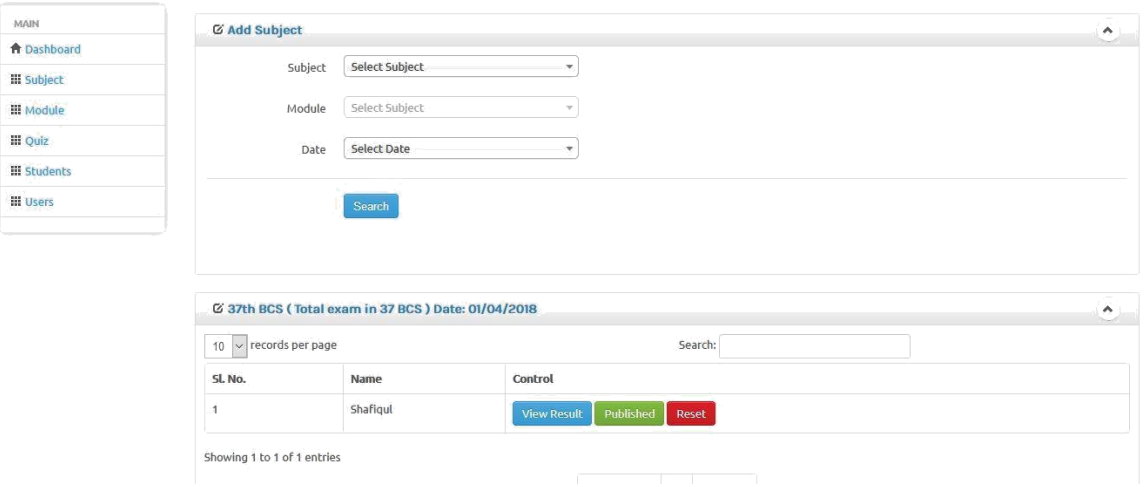

Figure A.11: Result view & Publish or reset exam for particular student

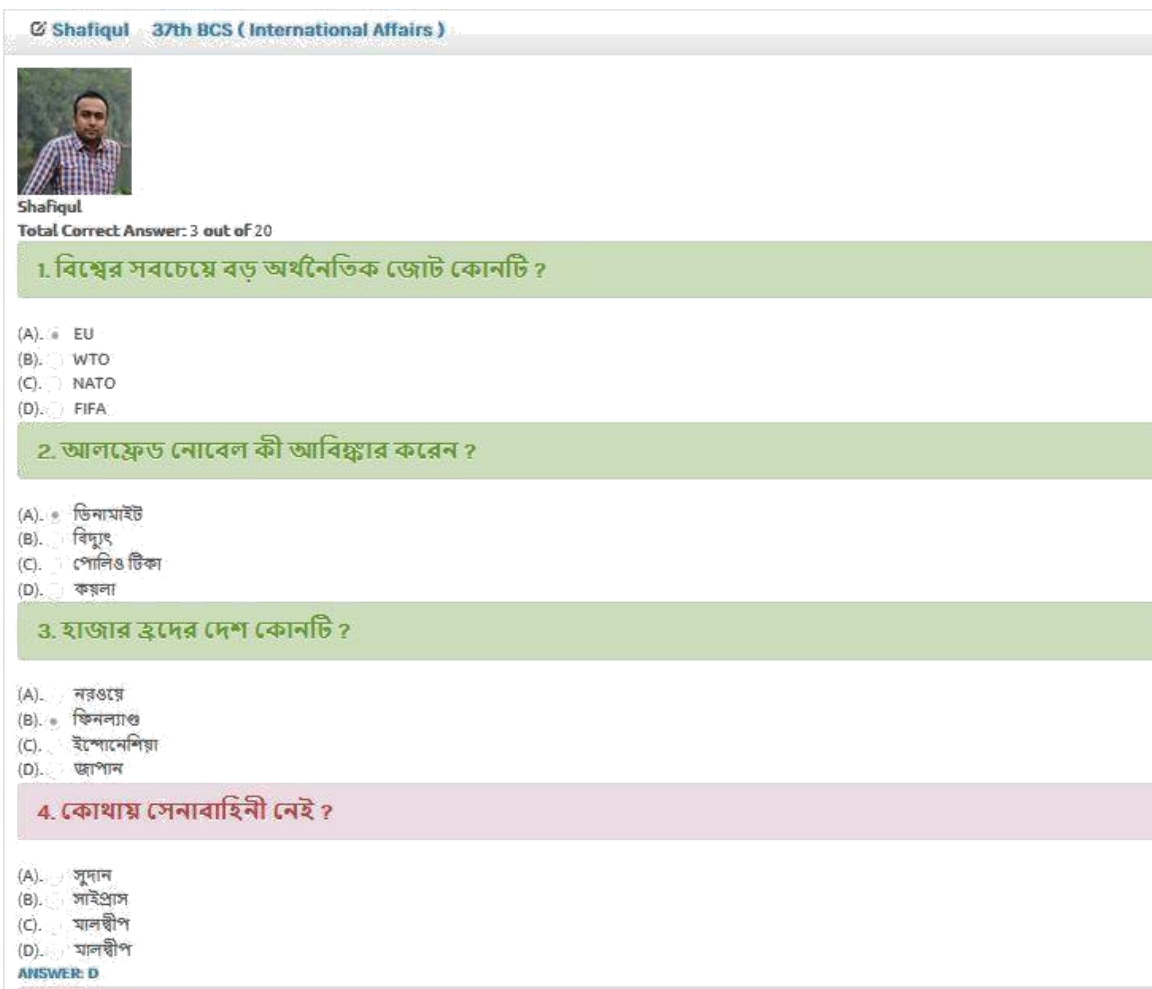

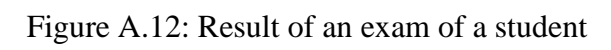

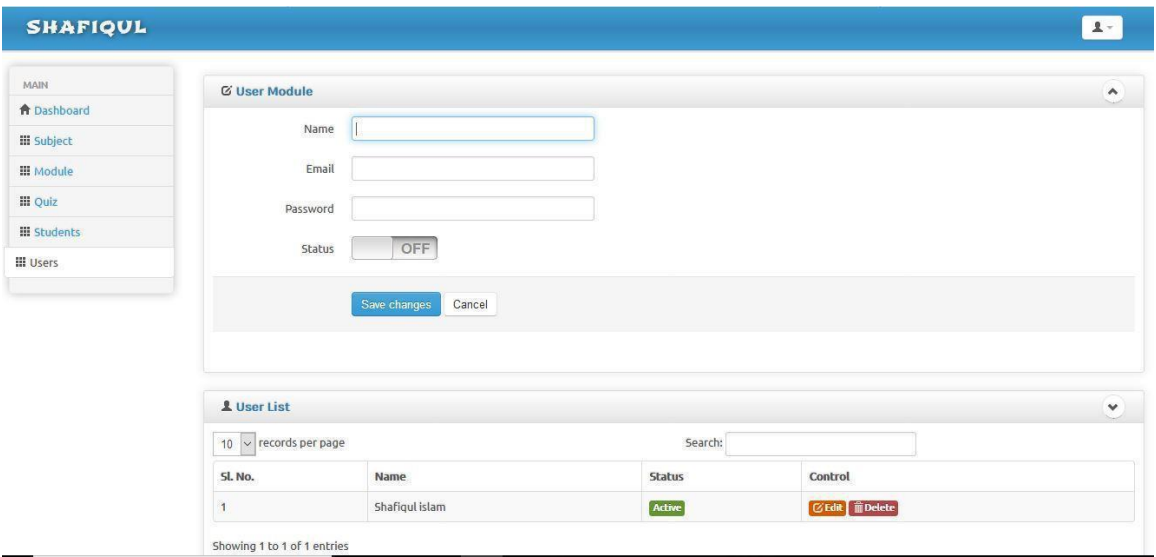

©Daffodil International University 29

Figure A.13: Admin List & Add

©Daffodil International University 30

### **APPENDIX B: RELATED DIAGRAMES**

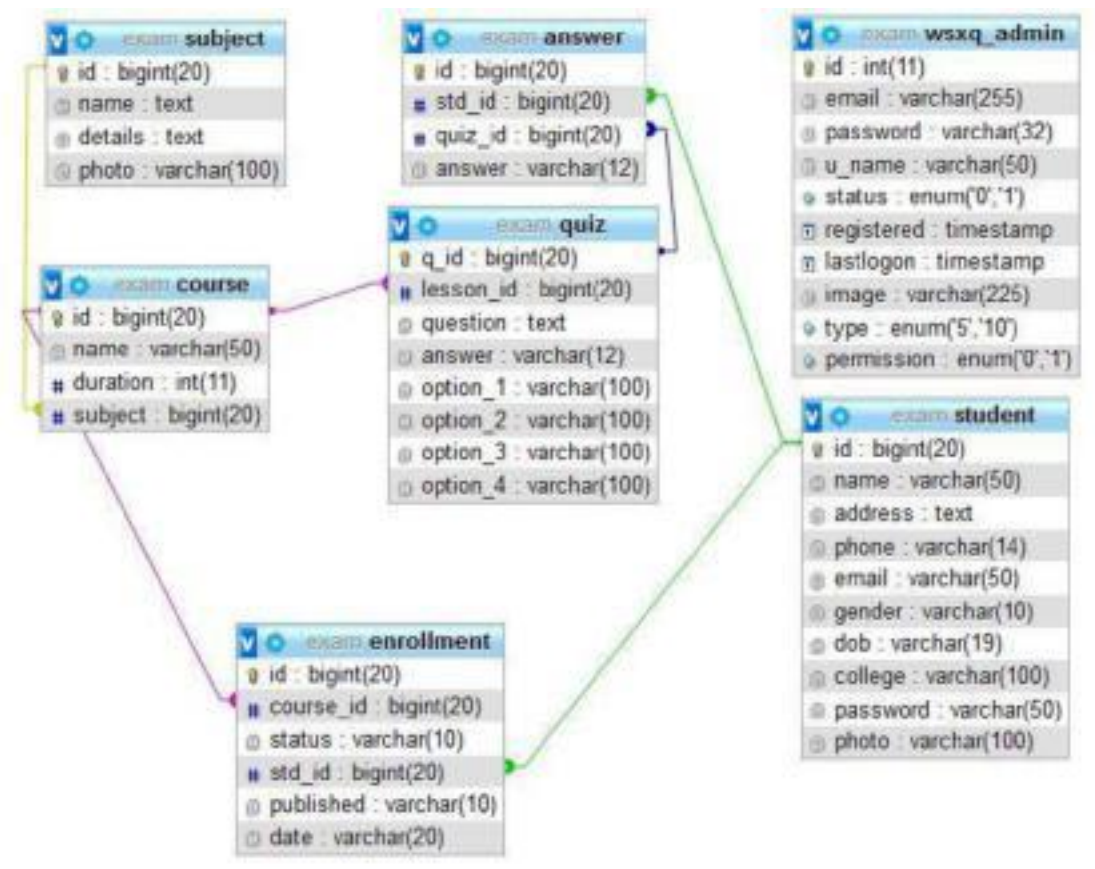

Figure B.1: Database Schema

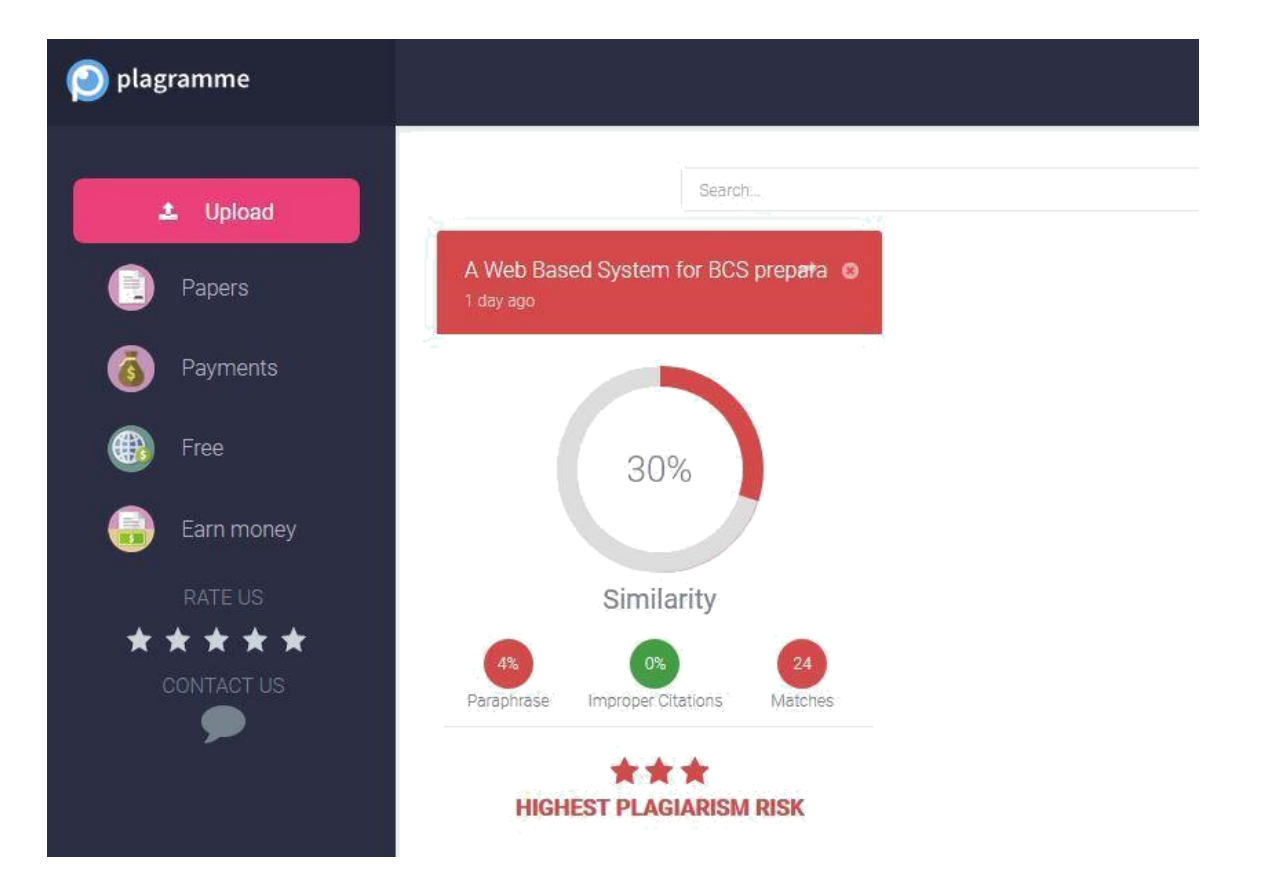

Figure B.2: Plagiarism test report.